# **Perancangan Aplikasi Portofolio Mahasiswa Universitas Diponegoro Berbasis Web Menggunakan Kerangka-Kerja Laravel**

*Web-Based Design of Diponegoro University Student Portfolio Application Using Laravel Framework* 

Erika Clara Simanjuntak\*), R. Rizal Isnanto, Agung Budi Prasetijo

*Program Studi Teknik Komputer, Fakultas Teknik, Universitas Diponegoro Jl. Prof. Soedarto, SH, Kampus Undip Tembalang, Semarang, Indonesia 50275* 

**How to cite**: E. C. Simanjuntak, R. R. Isnanto, and A. B. Prasetijo, "Perancangan Aplikasi Portofolio Mahasiswa Universitas Diponegoro Berbasis Web Menggunakan Kerangka-Kerja Laravel," *Jurnal Teknik Komputer*, Vol. 1, No. 4, pp. 182-191, 2023. doi: 10.14710/jtk.v1i4.37520 [Online].

*Abstract – A portfolio is a collection of documentation on someone's creation, experience, or achievements. For students, portfolios are evidence of learning outcomes and experiences during their studies. However, Diponegoro University does not yet have an application that can integrate all of its student portfolio data. Therefore, a web-based student portfolio application is needed which can become a medium for Diponegoro University in managing student portfolio data. This application is created using the Waterfall method, with PHP programming language, MySQL database, and the Laravel framework. The application is tested using the blackbox method and the System Usability Scale (SUS). The test results show that every application feature can function properly and is acceptable to users.* 

*Keywords – Portfolio; PHP; MySQL; Laravel; Waterfall;* 

*Abstrak – Portofolio merupakan kumpulan dokumentasi atas karya, pengalaman maupun prestasi seseorang. Bagi mahasiswa, portofolio menjadi salah satu bukti hasil pembelajaran dan pengalaman selama masa kuliah. Namun, saat ini Universitas Diponegoro belum memiliki aplikasi yang dapat mengintegrasikan seluruh data portofolio mahasiswanya. Oleh karena itu, dibutuhkan sebuah aplikasi portofolio mahasiswa berbasis web yang dapat menjadi wadah bagi Universitas Diponegoro dalam melakukan pengelolaan data portofolio mahasiswa. Aplikasi ini dibuat menggunakan metode Waterfall, dengan bahasa pemrograman PHP, basis-data MySQL, dan kerangka kerja Laravel. Aplikasi ini diuji dengan menggunakan metode kotak-hitam dan System Usability Scale (SUS). Hasil pengujian menunjukkan bahwa setiap fitur aplikasi dapat berfungsi dengan baik dan dapat diterima oleh pengguna.* 

*Kata kunci – Portofolio; PHP; MySQL; Laravel; Waterfall;* 

# **I. PENDAHULUAN**

Portofolio merupakan kumpulan informasi atau dokumentasi atas karya, pengalaman maupun prestasi yang telah dicapai oleh seseorang. Portofolio merupakan salah satu hal penting yang dibutuhkan seseorang, tak terkecuali mahasiswa. Bagi mahasiswa, portofolio menjadi salah satu bukti hasil pembelajaran dan pengalaman selama masa perkuliahannya. Portofolio juga berguna untuk menunjukkan peningkatan kemampuan mahasiswa dari waktu ke waktu. Semakin banyak prestasi dan pengalaman mahasiswa yang dicantumkan, maka akan semakin bagus portofolionya[1].

Perkembangan teknologi yang kini semakin modern juga membawa perubahan terhadap portofolio. Portofolio yang semula berbentuk media cetak kini dapat disajikan dalam bentuk digital pada sebuah web. Saat ini sudah terdapat berbagai macam situs web yang dapat digunakan untuk menunjukkan portofolio secara daring[2]. Namun, saat ini Universitas Diponegoro belum memiliki aplikasi yang dapat mengintegrasikan seluruh data portofolio mahasiswanya. Berdasarkan permasalahan tersebut, dibutuhkan sebuah aplikasi portofolio mahasiswa berbasis web yang dapat menjadi wadah bagi Universitas Diponegoro dalam melakukan pengelolaan data portofolio mahasiswa. Aplikasi portofolio berbasis web ini juga menjadi media bagi para mahasiswa untuk dapat mendokumentasikan hasil prestasi dan karya yang telah dicapai selama masa perkuliahan.

Aplikasi Portofolio Mahasiswa ini dirancang dengan menggunakan bahasa pemrograman PHP, basis-data MySQL, serta kerangka kerja Laravel. Metode yang digunakan untuk membuat aplikasi tersebut adalah metode *Waterfall*. Dengan menggunakan metode *Waterfall*, pengembangan aplikasi dilakukan secara sistematis dan bertahap [3]. Melalui Aplikasi Portofolio Mahasiswa berbasis web ini, diharapkan dapat berfungsi sebagai media untuk pengelolaan data portofolio mahasiswa.

<sup>\*)</sup> Corresponding author (Erika Clara Simanjuntak) Email: erikacs@student.ce.undip.ac.id

### **II. KAJIAN PUSTAKA**

#### **A. Penelitian Terdahulu**

Dalam upaya mengembangkan dan menyempurnakan penelitian ini, terdapat beberapa penelitian terdahulu berupa jurnal terpublikasi yang memiliki pembahasan serupa. Kajian pustaka ini membantu dalam melakukan penelitian mengenai perancangan aplikasi portofolio mahasiswa Universitas Diponegoro berbasis web.

Penelitian yang dilakukan Fernando dkk[4] dengan judul "Rancang Bangun Aplikasi E-Portofolio Hasil Karya Mahasiswa UNSERA Menggunakan Metode Scrum" membahas tentang perancangan sebuah aplikasi yang dapat menampung informasi hasil karya mahasiswa di Universitas Serang Raya. Penelitian tersebut menghasilkan aplikasi E-Portofolio Hasil Karya Mahasiswa UNSERA berbasis web, yang dirancang dengan menggunakan metode Scrum, bahasa dengan menggunakan metode *Scrum*, bahasa pemrograman PHP, dan MySQL sebagai sistem manajemen basis-datanya.

Penelitian yang dilakukan Putra[5] dengan judul "Rancang Bangun Sistem Informasi E-Portofolio Dosen (Studi Kasus: Jurusan Teknik Informatika Universitas Negeri Surabaya)" membahas tentang perancangan aplikasi untuk mengelola dokumen dan arsip para dosen Jurusan Teknik Informatika UNESA. Penelitian tersebut menghasilkan Sistem Informasi E-Portofolio Dosen yang dibangun menggunakan bahasa pemrograman PHP, kerangka-kerja Laravel, dan sistem manajemen basis-data MySQL.

Penelitian Aripin dan Somantri[6] dengan judul "Implementasi *Progressive Web Apps* (PWA) pada *Repository* E-Portofolio Mahasiswa" membahas tentang perancangan aplikasi untuk mendokumentasikan seluruh prestasi dan kegiatan mahasiswa selama perkuliahan. Penelitian tersebut menghasilkan *Repository* E-Portofolio Mahasiswa yang dirancang menggunakan metode *Waterfall*, bahasa pemrograman PHP, kerangkakerja Laravel, MySQL sebagai sistem manajemen basisdata, serta diimplementasi menggunakan *Progressive Web Apps* (PWA).

Selanjutnya terdapat penelitian Wafa dan Airlangga[7] yang berjudul "Portofolio Hasil Karya Berbasis *Website*" membahas tentang perancangan aplikasi E-Portofolio pada Universitas K.H. A. Wahab Hasbullah. Penelitian tersebut menghasilkan sebuah *website* portofolio hasil karya mahasiswa yang dirancang menggunakan metode *Waterfall*, bahasa pemrograman PHP, kerangka-kerja CodeIgniter 3, dan sistem manajemen basis-data MySQL.

Kemudian penelitian Safitri dkk[8] dengan judul "*Repository* Portofolio TA Mahasiswa Teknik Informatika UAI" membahas tentang perancangan sebuah web *repository* Tugas Akhir mahasiswa program studi Teknik Informatika UAI. Penelitian tersebut menghasilkan *Repository* Portofolio TA mahasiswa Teknik Informatika yang dirancang menggunakan *Web Engine* WordPress, bahasa pemrograman PHP, dan MySQL sebagai sistem manajemen basis-data.

### **B. Portofolio**

Portofolio merupakan kumpulan karya yang dirancang untuk berkomunikasi dengan berbagai cara tentang kreatornya. Menurut Bataineh dan Obeiah, portofolio dilihat sebagai kumpulan karya mahasiswa yang memiliki tujuan menunjukkan upaya, kemajuan, dan pencapaiannya dalam satu atau lebih bidang[9]. Pada umumnya, portofolio bersifat konvensional dan berbentuk seperti buku catatan serta map-map yang diisi dengan karya mahasiswa. Namun dalam beberapa tahun terakhir, portofolio telah beralih menjadi digital, biasa disebut E-Portofolio ataupun portofolio berbasis web. Menurut Sanders[10], portofolio berbasis web merupakan transformasi dari portofolio konvensional menjadi bentuk yang dapat ditampilkan di komputer atau diakses melalui *World Wide Web*. Portofolio konvensional biasa berupa kumpulan sketsa, gambar, bahan cetak, dan foto, namun kini web memungkinkan kita untuk mengunggah banyak macam berkas seperti animasi, navigasi, serta audio, video, dan foto digital.

# **C. Kerangka-Kerja Laravel**

Laravel merupakan sebuah kerangka-kerja web yang bersifat sumber-terbuka dan digunakan untuk pengembangan aplikasi web. Kerangka-kerja berbasis PHP ini banyak digunakan oleh pengembang dikarenakan dokumentasi yang lengkap dan pengunaannya yang relatif mudah. Laravel menggunakan pola arsitektur MVC (*Model-View-Controller*) untuk memisahkan aplikasi berdasarkan komponennya, seperti manipulasi data, *controller*, dan *user interface*[11]. Menurut Bagwan dan Ghule[12], Laravel merupakan sebuah kerangka-kerja web berbasis PHP untuk membangun aplikasi web yang aman dan kuat menggunakan sintaks yang signifikan dan elegan. Laravel menyediakan fitur terbaik dan paket yang terintegrasi untuk digunakan dalam aplikasi. Hal tersebut membantu pengembang untuk menghemat banyak waktu dalam mengembangkan sebuah situs web.

# **D. Basis-data**

Basis-data merupakan sekumpulan berkas yang memiliki relasi satu sama lain sehingga membentuk suatu kumpulan data yang tersimpan secara sistematis dan digunakan dalam satu lingkup informasi[13]. Basisdata menjadi sarana penyimpanan data untuk sebuah aplikasi, dimana data-data tersebut tersimpan secara sistematis. Terdapat sebuah perangkat yang digunakan untuk mengatur basis-data, yaitu *Database Management System* (DBMS)[14]. DBMS dapat mengakses data yang terdapat dalam sebuah basis-data dan mengolahnya untuk menambah data, membaca data, mengambil data, ataupun menghapus data[13].

# **E. MySQL**

MySQL (*My Structured Query Language*) merupakan salah satu *Database Management System* (DBMS) yang bekerja secara cepat dan relatif mudah digunakan untuk mengolah basis-data. MySQL dapat digunakan untuk aplikasi *multi user* (banyak pengguna) dan bersifat relasional, yang berarti data di dalam basisdata akan diletakkan pada beberapa tabel terpisah sehingga manipulasi data jauh lebih cepat[15]. Menurut Tahaghoghi dan Williams[16], beberapa hal yang membuat MySQL terkenal di kalangan *programmer*  ialah pengembangannya yang berfokus pada penawaran implementasi fitur secara efisien. MySQL dapat berjalan pada perangkat keras yang sederhana dengan menggunakan sedikit sumber daya. Kecepatannya dalam mengambil informasi membuat MySQL menjadi favorit para administrator web.

#### **III. METODE PENELITIAN**

#### **A. Tahapan Pengembangan Sistem**

Metode pengembangan aplikasi yang digunakan untuk merancang Aplikasi Portofolio Mahasiswa ialah Metode *Waterfall*. Metode *Waterfall* merupakan salah satu model dari metode pengembangan sistem yang banyak digunakan dalam pengembangan sistem informasi atau perangkat lunak. Dengan menggunakan metode *Waterfall*, pengembangan aplikasi dilakukan secara sistematis, sehingga satu tahap yang dilalui harus menunggu tahap sebelumnya selesai. Hal tersebut berlangsung secara berurutan[17]. Pengembangan sistem menggunakan metode *Waterfall* seperti ditunjukkan pada Gambar 1.

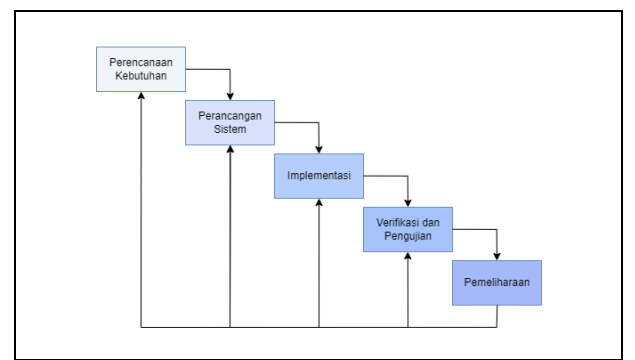

**Gambar 1.** Tahapan Metode *Waterfall* 

Metode *Waterfall* memiliki lima tahapan pengembangan sistem yang dijelaskan sebagai berikut[18]:

- *1.* Perencanaan Kebutuhan. Pada tahap ini dilakukan identifikasi permasalahan serta analisis kebutuhan pengguna agar memenuhi tujuan sistem yang akan dibangun.
- *2.* Perancangan Sistem. Pada tahap ini dilakukan perancangan arsitektur sistem yang dikembangkan serta melakukan pemodelan aplikasi dalam bentuk desain visual.
- *3.* Implementasi*.* Pada tahap ini setiap komponen atau unit yang telah ditetapkan dalam perancangan dan desain sistem diimplementasikan ke dalam sistem untuk kemudian dilakukan pengujian.
- *4.* Verifikasi dan Pengujian. Pada tahap ini dilakukan verifikasi terhadap sistem, apakah sistem telah memenuhi persyaratan dan tujuan sistem. Sistem secara keseluruhan juga akan diuji serta diperbaiki jika terdapat permasalahan pada sistem.
- *5.* Pemeliharaan. Pada tahap ini sistem telah selesai dan dapat diberikan kepada pengguna. Pada tahap pemeliharaan, pengembang dapat memperbaiki kekurangan yang tidak ditemukan pada tahap sebelumnya.

#### **B. Perencanaan Kebutuhan**

*1.* Kebutuhan Fungsional

Kebutuhan fungsional merupakan deskripsi dari fungsi ataupun proses yang dijalankan oleh sistem untuk memenuhi kebutuhan pengguna. Kebutuhan fungsional dari Aplikasi Portofolio Mahasiswa terdiri dari kebutuhan akan *landing page*, fungsi *login* dan *logout*, halaman *dashboard* admin, halaman kelola mahasiswa, halaman verifikasi, halaman *dashboard* mahasiswa, halaman kelola prestasi mahasiswa, halaman kelola *project* mahasiswa, halaman kelola jurnal mahasiswa, halaman kelola kegiatan mahasiswa, dan halaman portofolio mahasiswa.

*2.* Kebutuhan Non-fungsional

Kebutuhan non-fungsional merupakan kebutuhan akan lingkungan operasional yang mendukung keberjalanan sistem. Kebutuhan non-fungsional dari Aplikasi Portofolio Mahasiswa terdiri dari perangkat keras dan perangkat lunak. Perangkat keras terdiri dari Laptop Intel Core i5-7200U 2.50Ghz, 8GB RAM, HDD 500GB, Intel® HD Graphics 620, dan AMD Radeon™ 520 Graphics. Sementara perangkat lunak terdiri dari Visual Code, XAMPP, dan Google Chrome.

### *3.* Diagram *Use Case*

Diagram *use case* merupakan diagram yang menggambarkan interaksi antara sistem dengan aktor. Diagram ini berfokus pada perilaku sistem dari sudut pandang pengguna, sehingga membantu pengembang untuk menyesuaikan kebutuhan sistem[19]. Diagram *use case* untuk Aplikasi Portofolio Mahasiswa yang akan dikembangkan ditunjukkan pada Gambar 2.

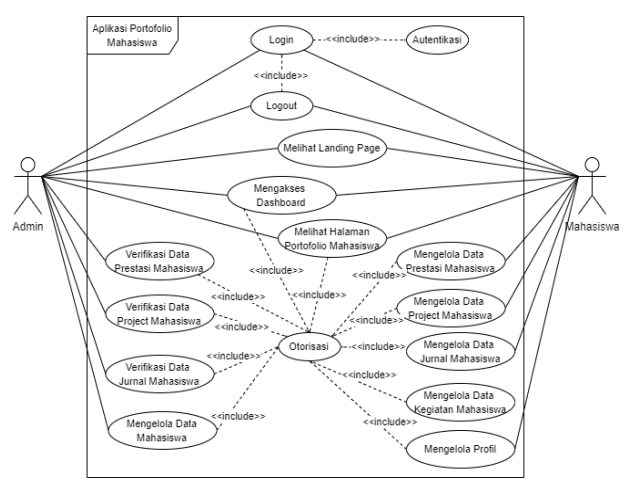

**Gambar 2.** Diagram *Use Case* Sistem

#### **C. Perancangan Sistem**

Setelah proses identifikasi dan analisis kebutuhan selesai, selanjutnya dilakukan tahap perancangan sistem. Perancangan sistem ini dilakukan dengan membuat diagram kelas. Diagram kelas merepresentasikan model sistem secara konseptual. Diagram ini digunakan untuk membuat visualisasi dari struktur kelas-kelas pada sistem serta menjelaskan hubungan tiap kelas-kelas tersebut [19]. Diagram kelas dari aplikasi portofolio mahasiswa ditunjukkan pada **Gambar 3**.

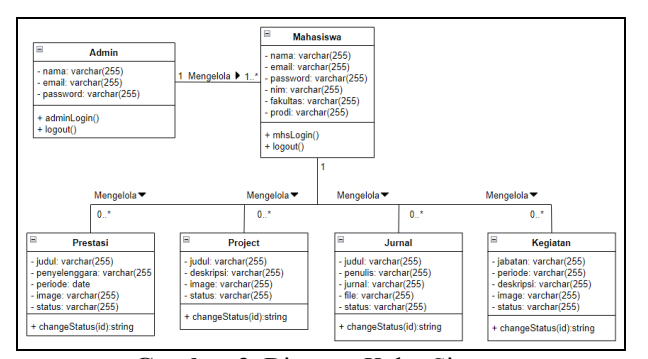

**Gambar 3.** Diagram Kelas Sistem

#### **IV. IMPLEMENTASI DAN PENGUJIAN**

#### **A. Implementasi Basis-data**

Aplikasi Portofolio Mahasiswa berbasis web ini dibuat menggunakan kerangka-kerja Laravel. Kerangkakerja Laravel memiliki fitur *migration* yang memungkinkan semua tabel basis-data langsung diimplementasikan ke dalam manajemen basis-data MySQL tanpa perlu menggunakan *query* SQL. Gambar 4 menunjukkan basis-data web\_porto pada MySQL setelah dilakukan migrasi.

| phpMyAdmin                                 |   | ElServer 127.0.0.1 > @Database: web.porto |            |              |                                                                         |               |                  |                   |             |                          |    |
|--------------------------------------------|---|-------------------------------------------|------------|--------------|-------------------------------------------------------------------------|---------------|------------------|-------------------|-------------|--------------------------|----|
| <b>△BO 3 3 ℃</b>                           |   | $\mathbf{S}$<br><b>M</b> Structure        |            | Search<br>G. | Query                                                                   | <b>Export</b> | <b>Ed Import</b> | <b>Operations</b> |             | a Privileges             |    |
| Recent Favorites<br><b>GED</b><br>$-5$ New |   | <b>Filters</b>                            |            |              |                                                                         |               |                  |                   |             |                          |    |
| $-1$ web porto                             |   | Containing the word:                      |            |              |                                                                         |               |                  |                   |             |                          |    |
| <b>B</b> New                               |   | Table a                                   | Action     |              |                                                                         |               |                  |                   | Rows a Type |                          | Co |
| $+ -i$ admin<br>+ / jumals                 | n | admin                                     | ŵ          |              | Browse ( Structure & Search Selmsert B Empty @ Drop                     |               |                  |                   |             | 2 InnoDB utf&            |    |
| + keciatans                                |   | $\Box$ jumals                             | 12         |              | Browse or Structure & Search Selinsert by Empty @ Drop                  |               |                  |                   |             | 8 InnoDB utf8            |    |
| + in mahasiswa                             | п | kegiatans                                 | <b>Yar</b> |              | Browse & Structure & Search Selmsert ( Empty @ Drop                     |               |                  |                   |             | 4 InnoDB utf6            |    |
| $+-\times$ migrations                      |   | $\Box$ mahasiswa                          | ŵ          |              | - El Browse M Structure & Search Se Insert - Empty O Drop               |               |                  |                   |             | s InnoDB utf&            |    |
| +-V password resets                        | п | migrations                                | ŵ          |              | <b>En Browse</b> Di Structure @ Search Si Insert <b>ED</b> Empty @ Drop |               |                  |                   |             | 9 InnoDB utf8            |    |
| $+ -i$ prestasis                           |   | password resets                           | 业          |              | □ Browse → Structure → Search Selnsert ■ Empty ● Drop                   |               |                  |                   |             | e InnoDB utfö            |    |
| $++$ projects                              | п | prestasis                                 | ŵ          |              | <b>El Browse</b> M Structure & Search Selmsert <b>ED</b> Empty @ Drop   |               |                  |                   |             | 6 InnoDB utf8            |    |
|                                            |   | <b>CONTINUES</b>                          |            |              | A THROUGH THROUGH IN PROVIDE THROUGH THROUGH THE PARK.                  |               |                  |                   |             | <b>C. Barrow PM 1990</b> |    |

**Gambar 4.** Basis-data web\_porto pada MySQL

#### **B. Implementasi Sistem**

Pengembangan sistem dilakukan menggunakan kerangka kerja Laravel dengan menerapkan konsep artsitektur MVC (*Model, View, Controller*). Masingmasing halaman pada Aplikasi Portofolio Mahasiswa akan dijelaskan sebagai berikut.

#### *1. Landing Page*

*Landing Page* merupakan halaman yang ditampilkan pertama kali ketika pengguna mengakses sistem. *Landing Page* berisi penjelasan singkat mengenai Aplikasi Portofolio Mahasiswa. Tampilan halaman landing page ditunjukkan pada Gambar 5.

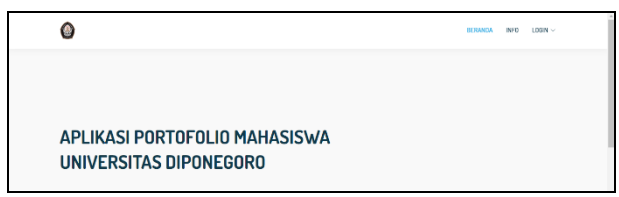

#### **Gambar 5.** *Landing Page*

#### *2. Halaman Login*

Halaman *Login* merupakan halaman yang ditampilkan ketika Admin ataupun Mahasiswa menekan menu *login* pada *navbar*. Pada halaman ini admin atau mahasiswa harus memasukkan *email* dan kata sandi untuk dapat masuk ke dalam sistem. Tampilan halaman *Login* ditunjukkan pada Gambar 6.

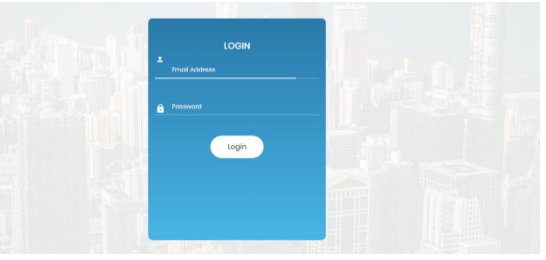

**Gambar 6.** Halaman *Login* 

#### *3.* Halaman *Dashboard* Admin

Halaman *Dashboard* Admin merupakan halaman yang akan ditampilkan pertama ketika Admin berhasil melakukan *login*. Halaman ini berisi informasi mengenai jumlah mahasiswa aktif, prestasi, *project*, jurnal, serta kegiatan mahasiswa. Tampilan halaman *Dashboard* Admin ditunjukkan pada Gambar 7.

| $\equiv$<br>Universitas Diponegoro |   |                               |                                         |          |     |         |                    |     | SuperAdmin =           |
|------------------------------------|---|-------------------------------|-----------------------------------------|----------|-----|---------|--------------------|-----|------------------------|
| Kelola Mahasiswa                   |   | Dashboard                     |                                         |          |     |         |                    |     |                        |
| Verifikasi Prestasi                |   |                               |                                         |          |     |         |                    |     |                        |
| <b>C</b> Verifikasi Project        | 4 | 22                            | 0/2                                     |          | 2/6 |         | 3/8                | 0/3 | r.                     |
| <b>W</b> Verifikasi lumal          |   | Mahasiswa Aktif               | Prestas                                 |          |     | Project | harnol             |     | Kegiatan               |
| Verifikasi Kegiatan                |   | Preview Permohonan Verifikasi |                                         |          |     |         |                    |     |                        |
|                                    |   | Prestasi                      |                                         |          |     | Project |                    |     |                        |
|                                    | × | Nama                          |                                         | Prestasi |     |         | Nama               |     | Project                |
|                                    |   | mahasiswa1                    | Finalis Karya Tulis Ilmiah TIK GemasTIK |          |     |         | mahasiwa1          |     | Project 1 mahasiswa 1  |
|                                    |   | 2 Obed Jeck Gredo T           | Finalis Lomba Karya Tulis Ilmiah TIK    |          |     |         | Wahyu Aji Sulaiman |     | Project 2 mattesisma 1 |

**Gambar 7.** Halaman *Dashboard* Admin

#### *4.* Halaman Kelola Mahasiswa

Halaman Kelola Mahasiswa merupakan halaman dimana Admin dapat melihat tabel data seluruh mahasiswa. Gambar 8 menunjukkan tampilan halaman Kelola Mahasiswa.

| Verifikasi Prestasi | $\leftarrow$            |                              |                |                   |                      | Kelola Mahasiswa     |
|---------------------|-------------------------|------------------------------|----------------|-------------------|----------------------|----------------------|
| Verifikasi Project  |                         |                              |                |                   |                      | (6) Tambah Mahasiswa |
| Verifikasi tumal    |                         |                              |                |                   |                      |                      |
| Verifikasi Kegiatan |                         | Show to a lentries           |                |                   | Search:              |                      |
|                     | $\sigma$ :              | Nama                         | <b>NIM</b>     | <b>Fakultas</b>   | <b>Program Studi</b> | Action               |
|                     | ÷                       | <b>Petrick Jubel Fliezer</b> | 21120117120028 | Faisaltas Telenik | \$1-Taknik Komputer  | i 区 曲                |
|                     | $\overline{\mathbf{c}}$ | Wahyu Aji Sulaiman           | 21120117140019 | Fakultas teknik   | S1-Teknik Komputer   | 日本                   |
|                     | э                       | Obed Jeck Gredo T            | 21120117120026 | Takultas Teknik   | S1-Teknik Komputer   | 主区面                  |
|                     | $\overline{A}$          | Yudhi Kasih P                | 21120117140000 | Fakultas Teknik   | S1-Teknik Komputer   | 日本                   |
|                     |                         |                              |                |                   |                      |                      |

**Gambar 8.** Halaman Kelola Mahasiswa

#### *5.* Halaman Tambah Mahasiswa

Halaman Tambah Mahasiswa merupakan halaman yang berisi formulir untuk Admin mengisi dan menyimpan data mahasiswa ke dalam basis-data. Gambar 9 menunjukkan halaman Tambah Mahasiswa.

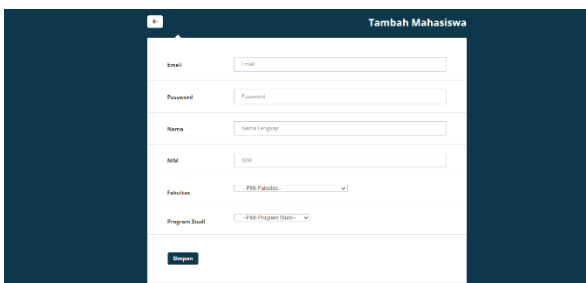

**Gambar 9.** Halaman Tambah Mahasiswa

*6.* Halaman Ubah Mahasiswa

Halaman Ubah Mahasiswa merupakan halaman yang berisi formulir untuk Admin dapat mengubah dan memperbarui data mahasiswa. Gambar 10 menunjukkan tampilan halaman Ubah Mahasiswa.

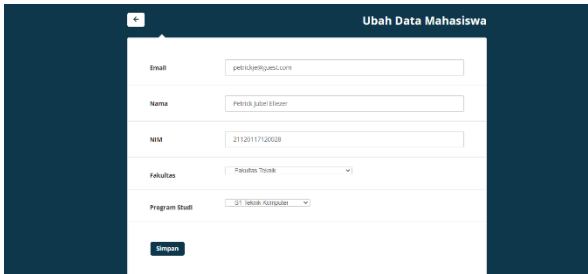

**Gambar 10.** Halaman Ubah Mahasiswa

# *7.* Halaman Verifikasi Prestasi

Halaman Verifikasi Prestasi merupakan halaman yang memuat tabel data prestasi mahasiswa untuk diverifikasi oleh Admin. Gambar 11 menunjukkan tampilan halaman Verifikasi Prestasi.

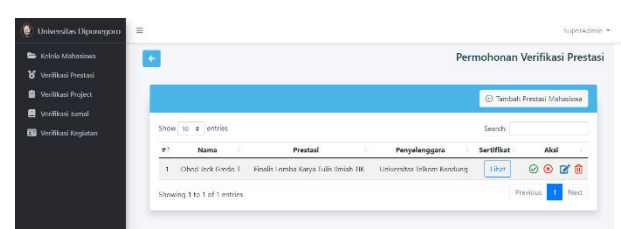

**Gambar 11.** Halaman Verifikasi Prestasi

*8.* Halaman Prestasi

Halaman Prestasi merupakan halaman yang memuat tabel data prestasi untuk dikelola oleh mahasiswa. Gambar 12 menunjukkan tampilan halaman Prestasi.

| $\equiv$<br>Universitas Diponegoro<br>噕 |                                                                                                    | Yudhi Kasih P. Y         |
|-----------------------------------------|----------------------------------------------------------------------------------------------------|--------------------------|
| 8 Prestaci                              | $\leftarrow$                                                                                        | Kelola Prestasi          |
| <b>B</b> Project                        |                                                                                                    |                          |
| <b>R</b> Jurnal                         |                                                                                                    | <b>E</b> Tambah Prestasi |
| <b>B</b> Kegiatan                       |                                                                                                    |                          |
| Tampikan Portofolio                     | Show $10 \div$ entries<br>Search:                                                                   |                          |
|                                         | $\theta$ .<br><b>Judul Prestasi</b><br>Penyelenggara<br>Tanggal<br>Sertifikat<br><b>Status</b><br>٠ | Aksi :<br>- 9            |
|                                         | No data available in table                                                                          |                          |
|                                         | Showing 0 to 0 of 0 entries                                                                         | Previous Next            |

**Gambar 12.** Halaman Prestasi

### *9.* Halaman Tambah Prestasi Mahasiswa

Halaman Tambah Prestasi Mahasiswa merupakan halaman yang berisi formulir untuk Admin maupun mahasiswa mengisi dan menyimpan data prestasi ke dalam basis-data. Gambar 13 menunjukkan tampilan halaman Tambah Prestasi Mahasiswa.

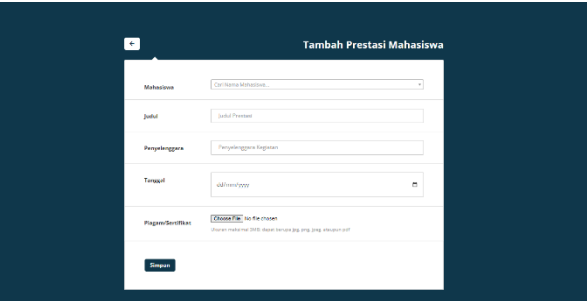

**Gambar 13.** Halaman Tambah Prestasi Mahasiswa

### *10.* Halaman Ubah Prestasi Mahasiswa

Halaman Ubah Prestasi merupakan halaman yang berisi formulir untuk Admin maupun mahasiswa mengubah dan memperbarui data prestasi. Gambar 14 menunjukkan halaman Ubah Prestasi Mahasiswa.

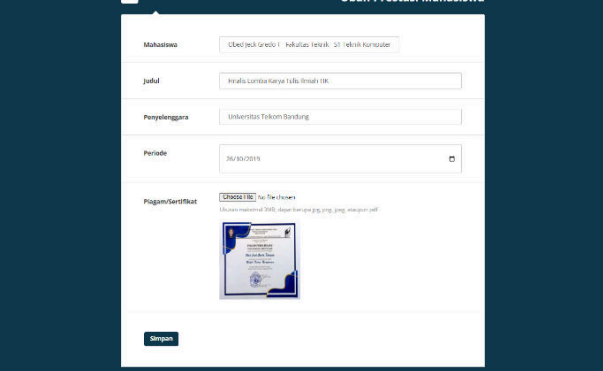

**Gambar 14.** Halaman Ubah Prestasi Mahasiswa

# *11.* Halaman Verifikasi *Project*

Halaman Verifikasi *Project* merupakan halaman yang memuat tabel data *project* mahasiswa untuk diverifikasi oleh Admin. Gambar 15 menunjukkan tampilan halaman Verifikasi *Project*.

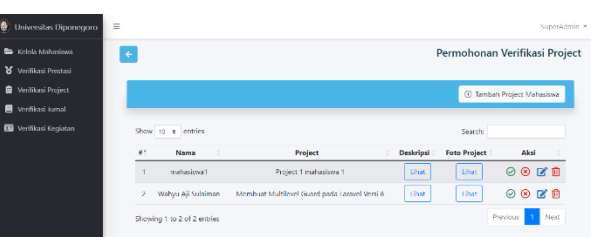

**Gambar 15.** Halaman Verifikasi *Project*

# *12.* Halaman *Project*

Halaman *Project* merupakan halaman yang ditampilkan untuk mahasiswa dapat mengelola data *project*. Halaman ini memuat tabel data *project* mahasiswa. Gambar 16 menunjukkan tampilan halaman *Project*.

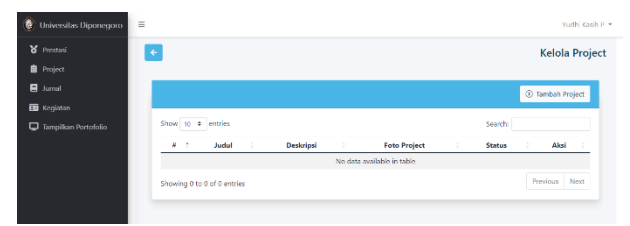

**Gambar 16.** Halaman *Project*

### *13.* Halaman Tambah *Project* Mahasiswa

Halaman Tambah *Project* Mahasiswa merupakan halaman yang berisi formulir untuk Admin maupun mahasiswa mengisi dan menyimpan data *project* ke dalam basis-data. Gambar 17 menunjukkan tampilan halaman Tambah *Project* Mahasiswa.

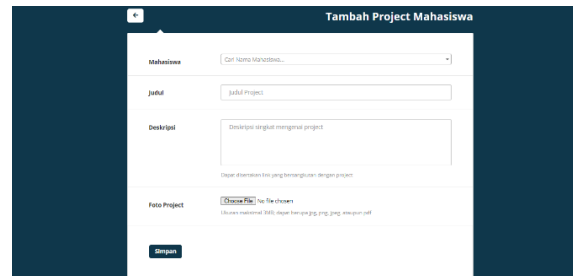

**Gambar 17.** Halaman Tambah *Project* Mahasiswa

### *14.* Halaman Ubah *Project* Mahasiswa

Halaman Ubah *Project* merupakan halaman yang berisi formulir untuk Admin maupun mahasiswa mengubah dan memperbarui data *project*. Gambar 18 menunjukkan tampilan halaman Ubah *Project*.

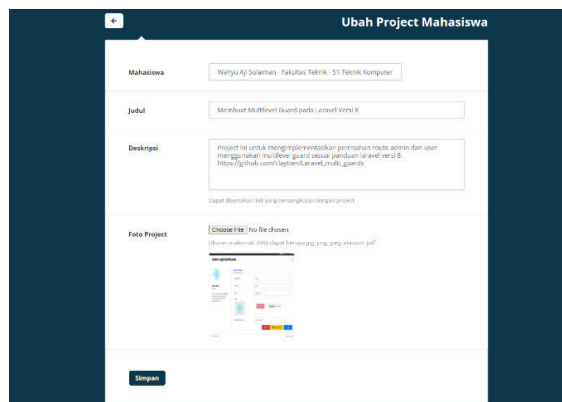

**Gambar 18.** Halaman Ubah *Project* Mahasiswa

# *15.* Halaman Verifikasi Jurnal

Halaman Verifikasi Jurnal merupakan halaman yang memuat tabel data jurnal mahasiswa untuk diverifikasi oleh Admin. Gambar 19 menunjukkan tampilan halaman Verifikasi Jurnal.

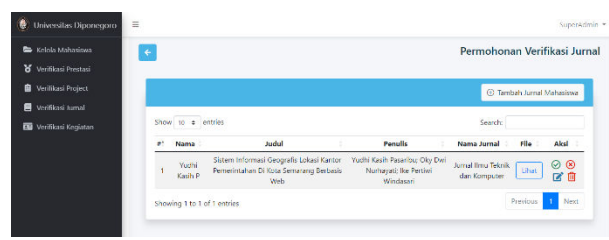

**Gambar 19.** Halaman Verifikasi Jurnal

#### *16.* Halaman Jurnal

Halaman Jurnal merupakan halaman yang memuat tabel data jurnal untuk dikelola mahasiswa. Gambar 20 menunjukkan tampilan halaman Jurnal.

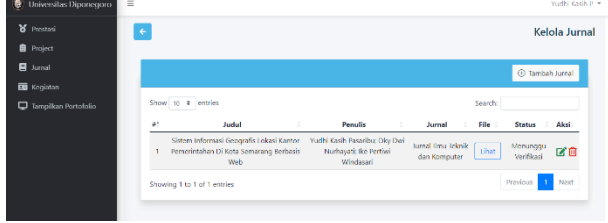

**Gambar 20.** Halaman Jurnal

### *17.* Halaman Tambah Jurnal Mahasiswa

Halaman Tambah Jurnal Mahasiswa merupakan halaman yang berisi formulir untuk Admin maupun mahasiswa mengisi dan menyimpan data jurnal ke dalam basis-data. Gambar 21 menunjukkan tampilan halaman Tambah Jurnal Mahasiswa.

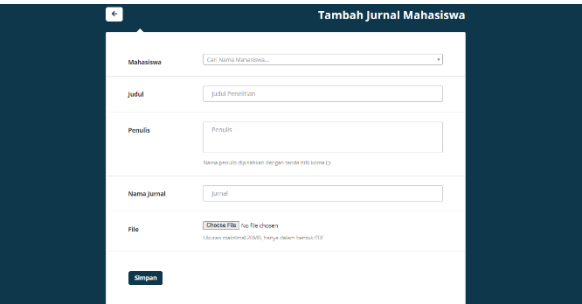

**Gambar 21.** Halaman Tambah Jurnal Mahasiswa

# *18.* Halaman Ubah Jurnal Mahasiswa

Halaman Ubah Jurnal merupakan halaman yang berisi formulir untuk Admin maupun mahasiswa mengubah dan memperbarui data jurnal. Gambar 22 menunjukkan tampilan halaman Ubah Jurnal.

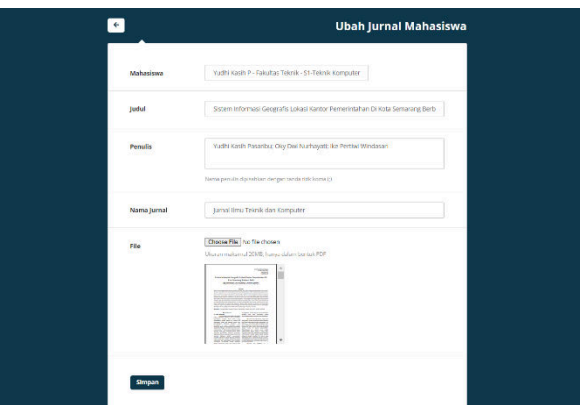

**Gambar 22.** Halaman Ubah Jurnal Mahasiswa

# *19.* Halaman Verifikasi Kegiatan

Halaman Verifikasi Kegiatan merupakan halaman yang memuat tabel data kegiatan mahasiswa untuk diverifikasi oleh Admin. Gambar 23 menunjukkan tampilan halaman Verifikasi Kegiatan.

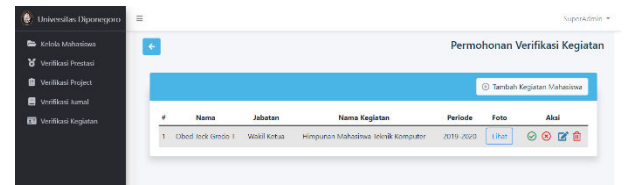

**Gambar 23.** Halaman Verifikasi Kegiatan

# *20.* Halaman Kegiatan

Halaman Kegiatan merupakan halaman yang memuat tabel data kegiatan untuk dikelola oleh mahasiswa. Gambar 24 menunjukkan tampilan halaman Kegiatan.

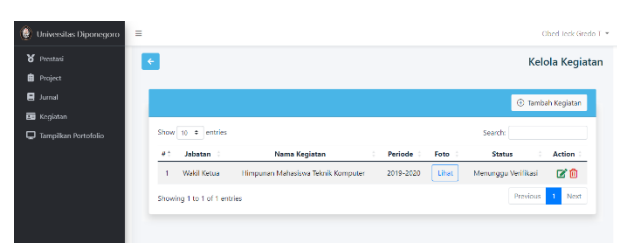

**Gambar 24.** Tampilan Halaman Kegiatan

# *21.* Halaman Tambah Kegiatan Mahasiswa

Halaman Tambah Kegiatan Mahasiswa merupakan halaman yang berisi formulir untuk Admin maupun mahasiswa mengisi dan menyimpan data kegiatan ke dalam basis-data. Gambar 25 menunjukkan tampilan halaman Tambah Kegiatan Mahasiswa.

|                      | Tambah kegiatan Mahasiswa                                                                    |                    |
|----------------------|----------------------------------------------------------------------------------------------|--------------------|
| Mahasiswa            | Carl Nama Mahasiswa                                                                          | Cal Nama Mahasimus |
| Jabatan              | <b>fabetars</b>                                                                              |                    |
| <b>Nama Kegiatan</b> | Narra Kegiatan                                                                               |                    |
| Periode              | Periodo                                                                                      |                    |
| $\sim$<br>Foto       | Choose File No file chosen<br>Ukaran matsimal 2MB: dapat berupa jag, ong, jong, ataupun pdf. |                    |
| <b>Simpan</b>        |                                                                                              |                    |

**Gambar 25.** Halaman Tambah Kegiatan Mahasiswa

# *22.* Halaman Ubah Kegiatan Mahasiswa

Halaman Ubah Kegiatan merupakan halaman yang berisi formulir untuk Admin maupun mahasiswa mengubah dan memperbarui data kegiatan. Gambar 26 menunjukkan tampilan halaman Ubah Kegiatan.

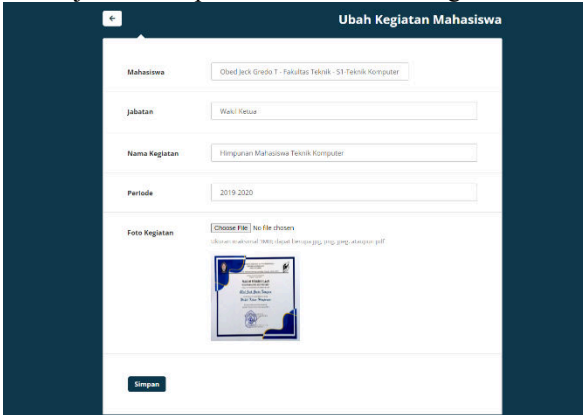

**Gambar 26.** Halaman Ubah Kegiatan Mahasiswa

# *23.* Halaman *Dashboard* Mahasiswa

Halaman *Dashboard* Mahasiswa merupakan halaman yang berisi profil mahasiswa. Tampilan halaman *Dashboard* Mahasiswa ditunjukkan pada Gambar 27.

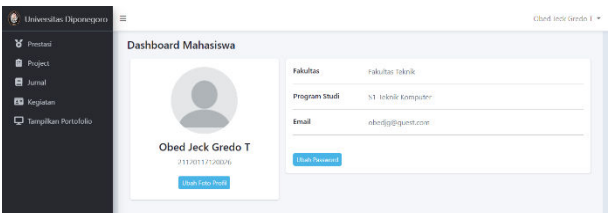

**Gambar 27.** Halaman *Dashboard* Mahasiswa

# **C. Pengujian Kotak-Hitam**

Pengujian kotak-hitam digunakan untuk memastikan fungsionalitas masing-masing fungsi pada sistem yang dibangun dapat bekerja dengan baik. Pengujian kotakhitam terdiri dari pengujian kebutuhan fungsional. Tabel 1 menunjukkan pengujian kebutuhan fungsional.

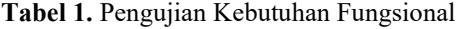

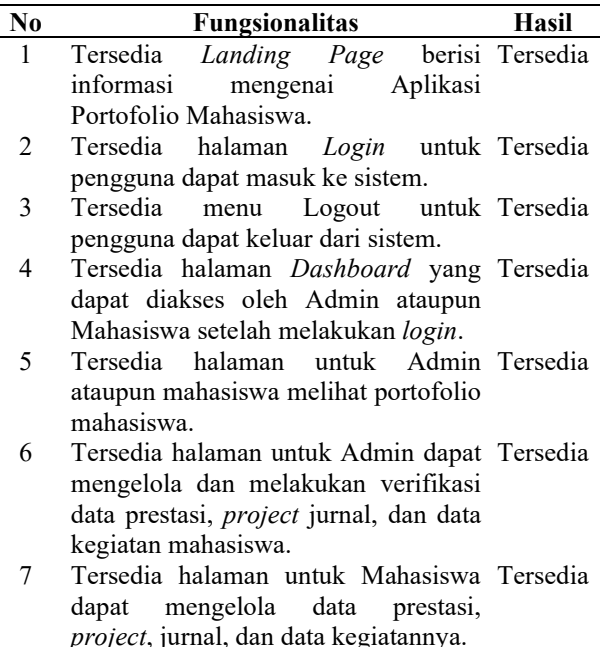

8 Tersedia fitur bagi mahasiswa Tersedia mengubah profil dan *password*.

# **D. Uji Kegunaan (***Usability Testing***)**

Pengujian kegunaan sistem dilakukan dengan menggunakan *System Usability Scale* (SUS). SUS dikembangkan oleh John Brooke pada tahun 1996[20]. Kuesioner SUS terdiri dari 10 pertanyaan dasar tentang kegunaan suatu sistem dalam bentuk skala likert. Skala tersebut memiliki rentang nilai 1–5 dari "Sangat tidak setuju" hingga "Sangat setuju". Pertanyaan nomor ganjil memiliki makna positif, sedangkan nomor genap memiliki makna negatif. Cara menghitung skor pertanyaan SUS adalah sebagai berikut. Skor pertanyaan

ganjil didapatkan dari respon yang diberikan pengguna dikurangi dengan 1. Skor pertanyaan genap didapatkan dari respon yang diberikan pengguna dikurangi dari 5. Setelah itu, jumlah dari semua skor dikalikan dengan 2.5 untuk membuat rentang nilai antara 0 hingga 100[21]. Gambar 28 menunjukkan grafik hasil skor SUS Aplikasi Portofolio Mahasiswa.

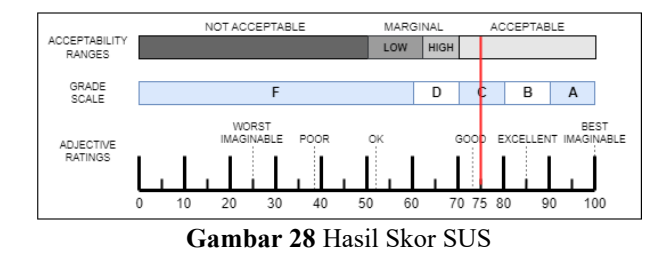

# **E. Pengujian Kasus Khusus**

*1.* Kesalahan masukan *email* atau kata sandi ketika *login*.

Pada halaman *Login*, terdapat sebuah formulir untuk admin maupun mahasiswa mengisi *email* dan kata sandi sebelum masuk ke dalam sistem. Ketika admin maupun mahasiswa menekan tombol *Login* sebelum mengisi formulir, sistem akan menampilkan sebuah pesan bertuliskan "*Please fill out this field*." pada kolom yang kosong. Hal tersebut terjadi karena pengaturan pada setiap kolom dalam formulir ini bersifat wajib diisi. Pesan yang ditampilkan ditunjukkan pada Gambar 29.

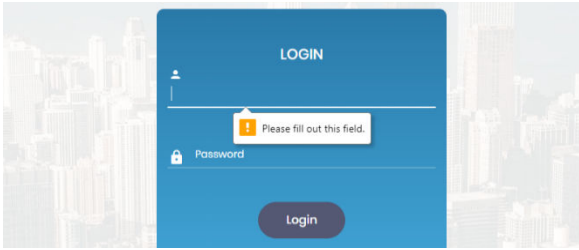

**Gambar 29** Pesan saat Tombol Login Ditekan

Kemudian ketika admin maupun mahasiswa memasukkan *email* atau kata sandi yang tidak terdaftar dalam basis-data, sistem akan ditampilkan pesan bertuliskan "Login Gagal" dan sistem akan mengosongkan kembali formulir *login*. Pesan tersebut akan hilang setelah tiga detik. Tampilan pesan ditunjukkan pada Gambar 30.

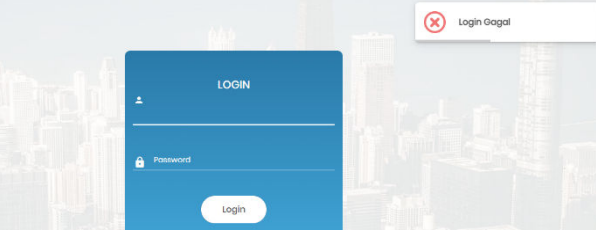

**Gambar 30** Tampilan Pesan Login Gagal

*2.* Kesalahan masukan ketika mengubah kata sandi mahasiswa.

Pada halaman Dashboard Mahasiswa, mahasiswa dapat mengubah kata sandi dengan menekan tombol Ubah *Password*. Ketika mahasiswa menekan tombol tersebut, sistem akan menampilkan sebuah *modal* berisi formulir dengan kolom password lama, password baru, dan konfirmasi password. Ketika mahasiswa salah memasukkan kata sandi lama, sistem akan menampilkan pesan "*Password* tidak sesuai". Tampilan pesan tersebut ditunjukkan pada Gambar 31.

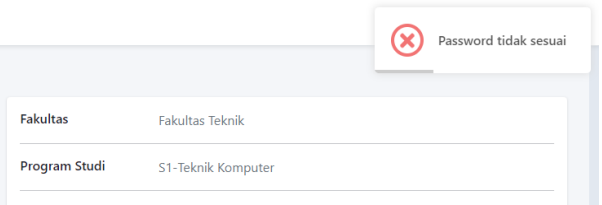

**Gambar 31** Tampilan Pesan *Password* Tidak Sesuai

Kemudian ketika mahasiswa telah memasukkan kata sandi lama dengan benar, namun isi kolom password baru dan konfirmasi password tidak sama, maka sistem akan menampilkan pesan "Konfirmasi *password* tidak sesuai". Tampilan dari pesan tersebut ditunjukkan pada Gambar 32.

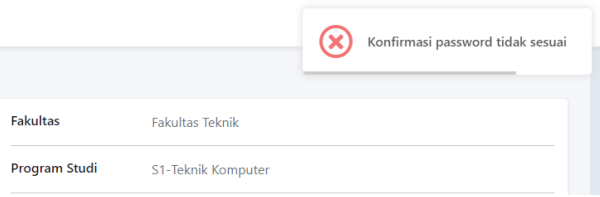

**Gambar 32** Pesan Konfirmasi *Password* Tidak Sesuai

*3.* Berkas yang diunggah tidak sesuai dengan ketentuan

Pada halaman Dashboard Mahasiswa mahasiswa juga dapat mengubah foto profil dengan menekan tombol Ubah Foto Profil. Ketika mahasiswa mengunggah gambar yang berukuran lebih besar dari ketentuan yang telah ditentukan, maka sistem akan menampilkan pesan bertuliskan "Ukuran gambar lebih besar dari 3MB". Gambar 33 menunjukkan tampilan pesan tersebut.

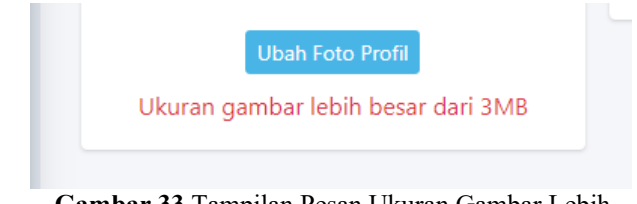

### **Gambar 33** Tampilan Pesan Ukuran Gambar Lebih Besar dari 3MB

Aturan untuk mengunggah berkas berupa gambar berlaku pada setiap halaman Prestasi, *Project*, ataupun Kegiatan. Ketika admin ataupun mahasiswa akan menambahkan atau mengubah gambar yang tidak sesuai dengan ketentuan pada halaman prestasi, *project*, atau kegiatan, maka sistem akan menampilkan pesan seperti yang ditunjukkan pada Gambar 34.

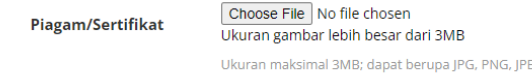

#### **Gambar 34** Tampilan Pesan Ukuran Gambar Lebih Besar dari 3MB

Khusus untuk halaman Jurnal, terdapat aturan untuk mengunggah berkas hanya berupa PDF. Jika admin atau mahasiswa mengunggah berkas selain dari bentuk PDF, maka sistem akan menampilkan pesan seperti yang ditunjukkan pada Gambar 35.

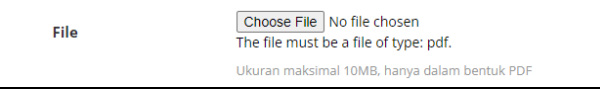

#### **Gambar 35** Tampilan Pesan ketika Berkas Bukan Berbentuk PDF

*4.* Ketika koneksi jaringan terputus

Ketika admin ataupun mahasiswa mengakses sistem dan terjadi gangguan yang menyebabkan koneksi jaringan terputus, maka sistem akan mendeteksi koneksi secara otomatis dan menampilkan pesan bertuliskan "Koneksi terputus". Gambar 36 menunjukkan kondisi ketika koneksi terputus.

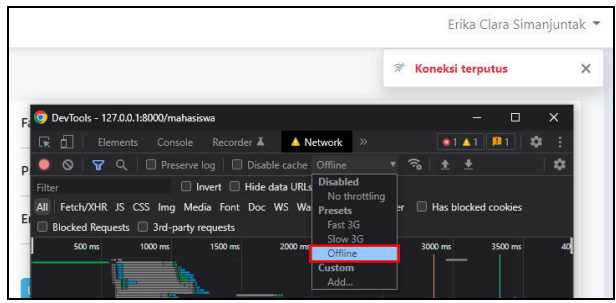

**Gambar 36** Pesan Koneksi Terputus

Ketika koneksi jaringan telah kembali terhubung, sistem akan menampilkan pesan "Koneksi terhubung kembali". Pesan tersebut ditunjukkan pada Gambar 37.

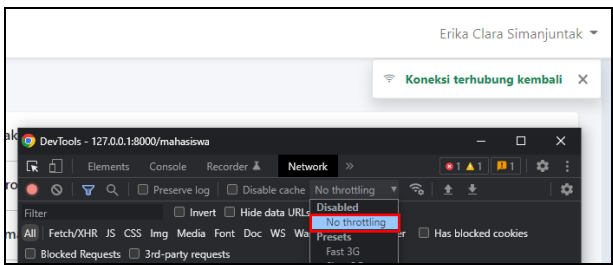

**Gambar 37** Pesan Koneksi Terhubung Kembali

# **IV. KESIMPULAN**

Aplikasi Portofolio Mahasiswa Universitas Diponegoro telah berhasil dirancang menggunakan bahasa pemrograman PHP, kerangka-kerja Laravel, dan basis-data MySQL. Setiap fitur pada sistem telah dapat berfungsi dengan baik, hal ini ditunjukkan oleh hasil pengujian dengan Menggunakan metode kotak-hitam. Selain itu, hasil uji kegunaan Aplikasi Portofolio Mahasiswa yang dilakukan dengan metode *System* 

*Usability Scale* (SUS) menghasilkan skor sebesar 75. Skor tersebut menjunjukkan bahwa Aplikasi Portofolio Mahasiswa mendapatkan tingkat penerimaan "*Acceptable"* oleh pengguna dan berada dalam *grade* C dengan nilai *Adjective Ratings* termasuk kategori *Good*.

# **DAFTAR PUSTAKA**

- [1] B. Mahardika, "Penerapan Metode Penilaian Berbasis Portofolio Dalam Meningkatkan Pembelajaran Bahasa Indonesia," *Elem. J. Ilm. Pendidik. Dasar*, vol. 4, no. 1, pp. 33–46, 2018, doi: 10.32332/elementary.v4i1.1030.
- [2] K. Fikri, "Pengembangan E-Portofolio Dalam Project Based Learning Pada Mata Kuliah Animal Physiology Pada Program Studi Pendidikan Biologi," *Pancaran*, vol. 3, no. 2, pp. 17–24, 2014.
- [3] R. S. Pressman, *Software Quality Engineering*, 7th ed. Hoboken, NJ, USA: John Wiley & Sons, Inc., 2014.
- [4] D. Fernando, Anharudin, and Fadli, "Rancang Bangun Aplikasi E-Portofolio Hasil Karya Mahasiswa Unsera Menggunakan Metode Scrum," *JSiI (Jurnal Sist. Informasi)*, vol. 5, no. 1, pp. 7– 12, 2018, doi: 10.30656/jsii.v5i1.579.
- [5] A. R. Putra, "Rancang Bangun Sistem Informasi E-Portofolio Dosen (Studi Kasus : Jurusan Teknik Informatika Universitas Negeri Surabaya)," *J. Manaj. Inform.*, vol. 8, no. 2, pp. 170–177, 2018.
- [6] S. Aripin and Somantri, "Implementasi Progressive Web Apps (PWA) pada Repository E-Portofolio Mahasiswa," *J. Eksplora Inform.*, vol. 10, no. 2, pp. 148–158, 2021, doi: 10.30864/eksplora.v10i2.486.
- [7] S. Wafa and P. Airlangga, "Portofolio Hasil Karya Berbasis Website," *Epic (Exact Pap. Compil.*, vol. 3, no. 3, pp. 377–382, 2021.
- [8] R. Safitri, M. S. Gemilang, and D. Hermawan, "Repository Portofolio TA Mahasiswa Teknik Informatika UAI," *J. Al-Azhar Indones. Seri Sains dan Teknol.*, vol. 4, no. 1, p. 18, 2018, doi: 10.36722/sst.v4i1.243.
- [9] R. F. Bataineh and S. F. Obeiah, "The Effect Scaffolding and Portfolio Assessment on Jordanian EFL Learners' Writing," *Indones. J. Appl. Linguist.*, vol. 6, no. 1, pp. 12–19, 2016, doi: 10.5539/elt.v5n5p138.
- [10] M. E. Sanders, "Web-Based Portfolios for Technology Education: A Personal Case Study," *J. Technol. Stud.*, vol. 26, no. 1, pp. 11–18, Nov. 2000, [Online]. Available: http://www.jstor.org/stable/43604559.
- [11] D. Wijonarko and F. W. S. Budi, "Implementasi Framework Laravel Dalam Sistem Pendaftaran Mahasiswa Baru Politeknik Kota Malang," *J. Inform. dan Rekayasa Elektron.*, vol. 2, no. 2, p. 35, 2019, doi: 10.36595/jire.v2i2.116.
- [12] M. K. I. Bagwan and S. D. Ghule, "A Modern Review on Laravel-PHP Framework," *Iconic Res. Eng. Journals*, vol. 2, no. 12, pp. 1–3, 2019.
- [13] M. B. Rahmad and T. Setiady, "Perancangan Sistem Informasi Inventory Spare Part Elektronik Berbasis Web PHP (Studi CV. Human Global Service Yogyakarta)," *JSTIE (Jurnal Sarj. Tek. Inform.*, vol. 2, no. 2, pp. 1331–1340, 2014, doi: 10.12928/jstie.v2i2.2847.
- [14] D. I. Mustasyar and R. J. Akbar, "Rancang Bangun Aplikasi Sistem Basis Data Online Judge (SBDOJ) untuk Proses Pembelajaran Mata Kuliah Sistem Basis Data di Departemen Teknik Informatika ITS," *J. Tek. ITS*, vol. 6, no. 2, pp. A506–A509, Sep. 2017, doi: 10.12962/j23373539.v6i2.23999.
- [15] M. Destiningrum and Q. J. Adrian, "Sistem Informasi Penjadwalan Dokter Berbassis Web Dengan Menggunakan Framework CodeIgniter (Studi Kasus: Rumah Sakit Yukum Medical Centre)," *J. Teknoinfo*, vol. 11, no. 2, pp. 30–37, 2017.
- [16] S. M. M. "Saied" Tahaghoghi and H. E. Williams, *Learning MySQL*, 1st ed. United States of America: O'Reilly Media, 2006.
- [17] B.-A. Andrei, A.-C. Casu-pop, S.-C. Gheorghe,

and C.-A. Boiangiu, "A Study on Using Waterfall and Agile Methods in Software Project Management," *J. Inf. Syst. Oper. Manag.*, vol. 13, no. 1, pp. 125–135, 2019.

- [18] A. A. Wahid, "Analisis Metode Waterfall Untuk Pengembangan Sistem Informasi," *J. Ilmu-ilmu Inform. dan Manaj. STMIK*, no. November, pp. 1– 5, 2020.
- [19] B. Bruegge and A. H. Dutoit, *Object-Oriented Software Engineering: Using UML, Patterns and Java*, Third Edit. Harlow: Pearson Education Limited, 2014.
- [20] S. C. Peres, T. Pham, and R. Phillips, "Validation of the System Usability Scale (SUS): SUS in the wild," *Proc. Hum. Factors Ergon. Soc.*, no. 1, pp. 192–196, 2013, doi: 10.1177/1541931213571043.
- [21] A. Kaya, R. Ozturk, and C. Altin Gumussoy, "Usability Measurement of Mobile Applications with System Usability Scale (SUS)," *Ind. Eng. Big Data Era*, pp. 389–400, 2019, doi: 10.1007/978-3- 030-03317-0\_32.

©2023. This article is an open access article distributed under the terms and conditions of the ന ര Creative Commons Attribution-ShareAlike 4.0 International License.